## **Važno upozorenje vezano uz ispunjavanje obrasca za prijavu u eMS-u za 2.rok**

Kod posljednje nadogradnje sustava eMS-a od strane Interacta, koji razvija sustav eMS za sve Interreg programe koji su preuzeli eMS, došlo je do pogreške koja može otežati pravilno unošenje u sustav.

Kod unošenja partnera u obrazac za prijavu, u odjeljku »Partneri«, za slovenske partnere nije moguće odmah izabrati slovenske NUTS 2 ili 3 regije, već samo hrvatske, kako je prikazano u nastavku:

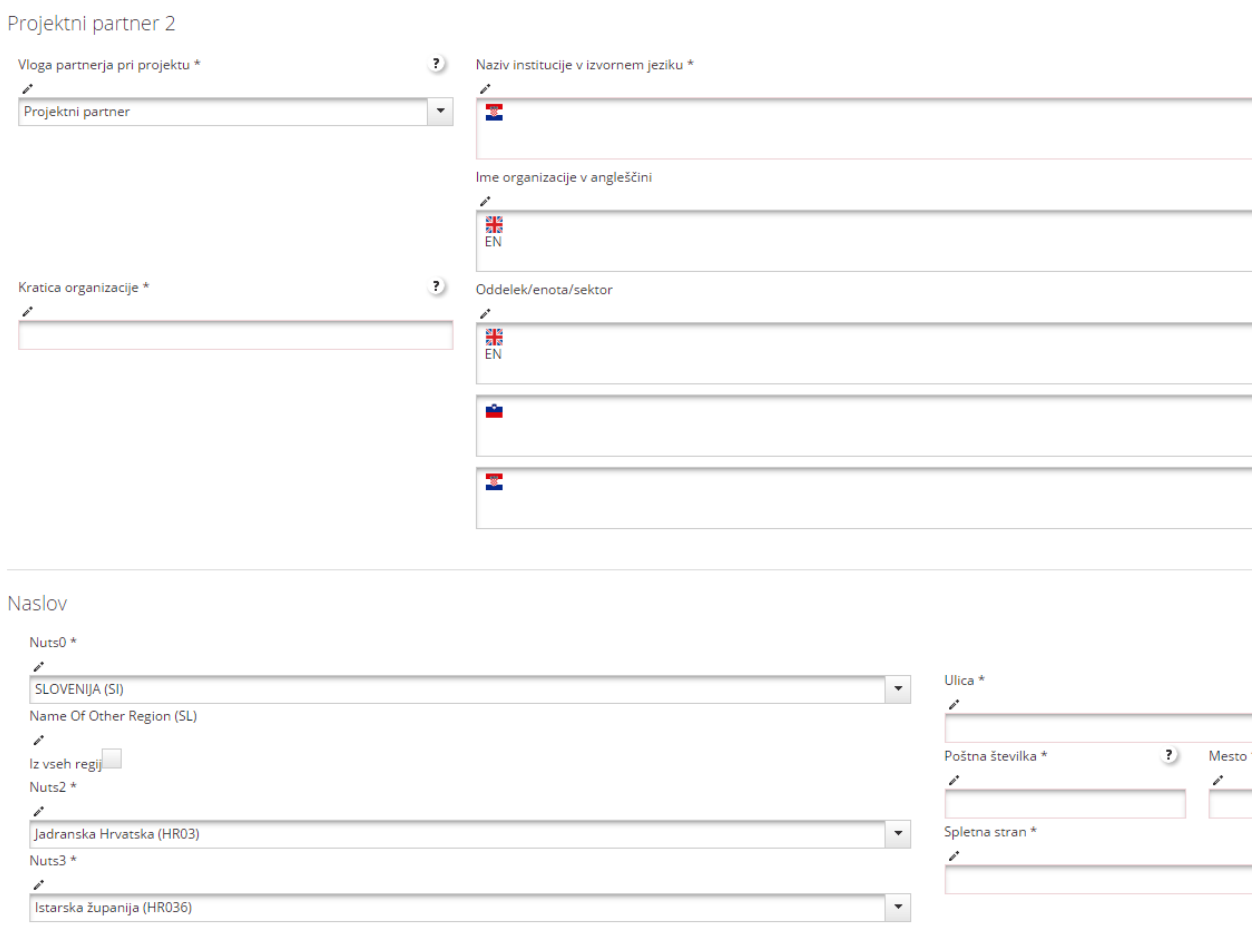

Da bi mogli unijeti slovenske NUTS 2 i 3 regije potrebno je sljediti sljedeće korake:

- 1. Kod NUTS 0 izaberite »SLOVENIJA«.
- 2. Tada morate ispuniti sva obvezna polja za toga partnera kojeg unosite.
- 3. Tada unesene podatke spremite.

4. Vratite se na polja NUTS 0, NUTS 2 i NUTS 3 te odaberite ispravne regije, sada Vam se pokažu i slovenske regije.

5. Unos ponovo spremite. Pravilan unos izgleda ovako:

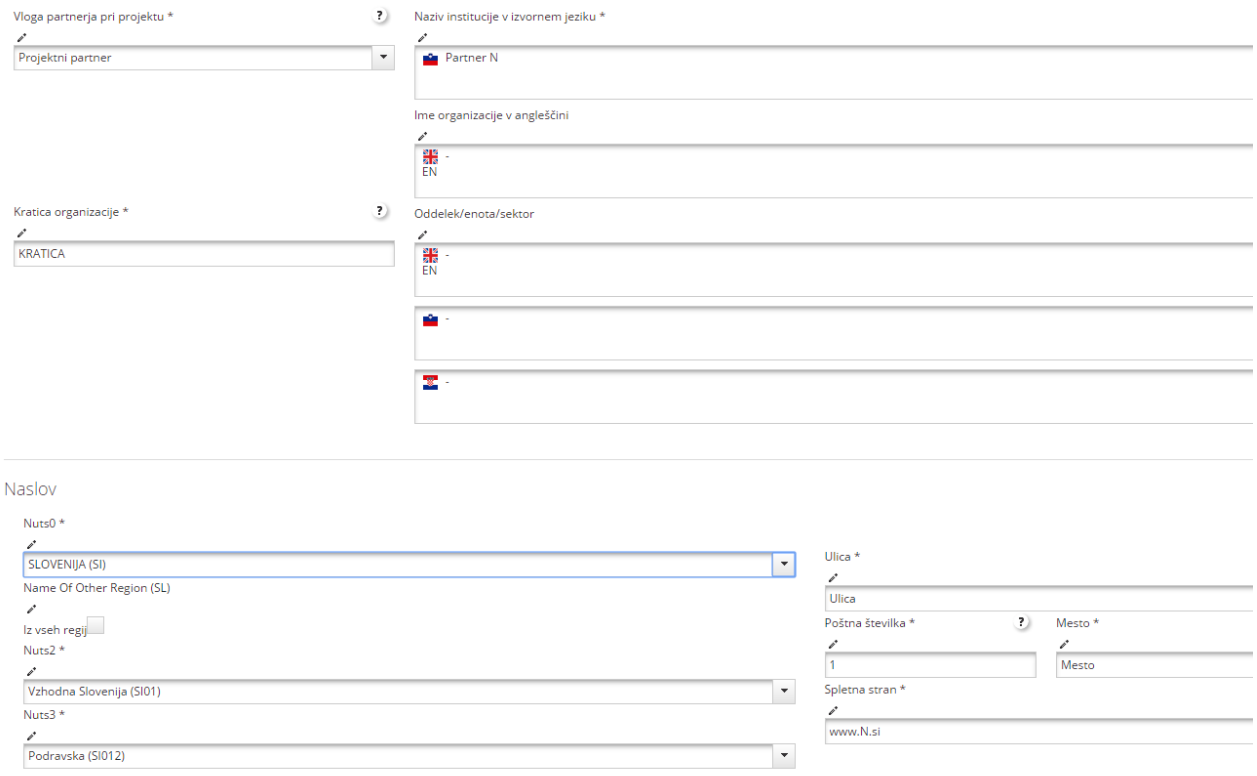

Zajedno s Interactom rješavamo nastalu komplikaciju, međutim možda ažuriranje neće biti dostupno pred kraj roka. Iz tog razloga je potrebno za unos slovenskih partnera slijediti gore navedeni postupak.